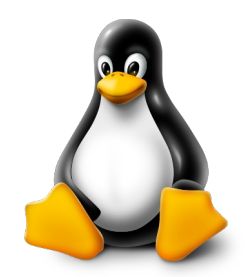

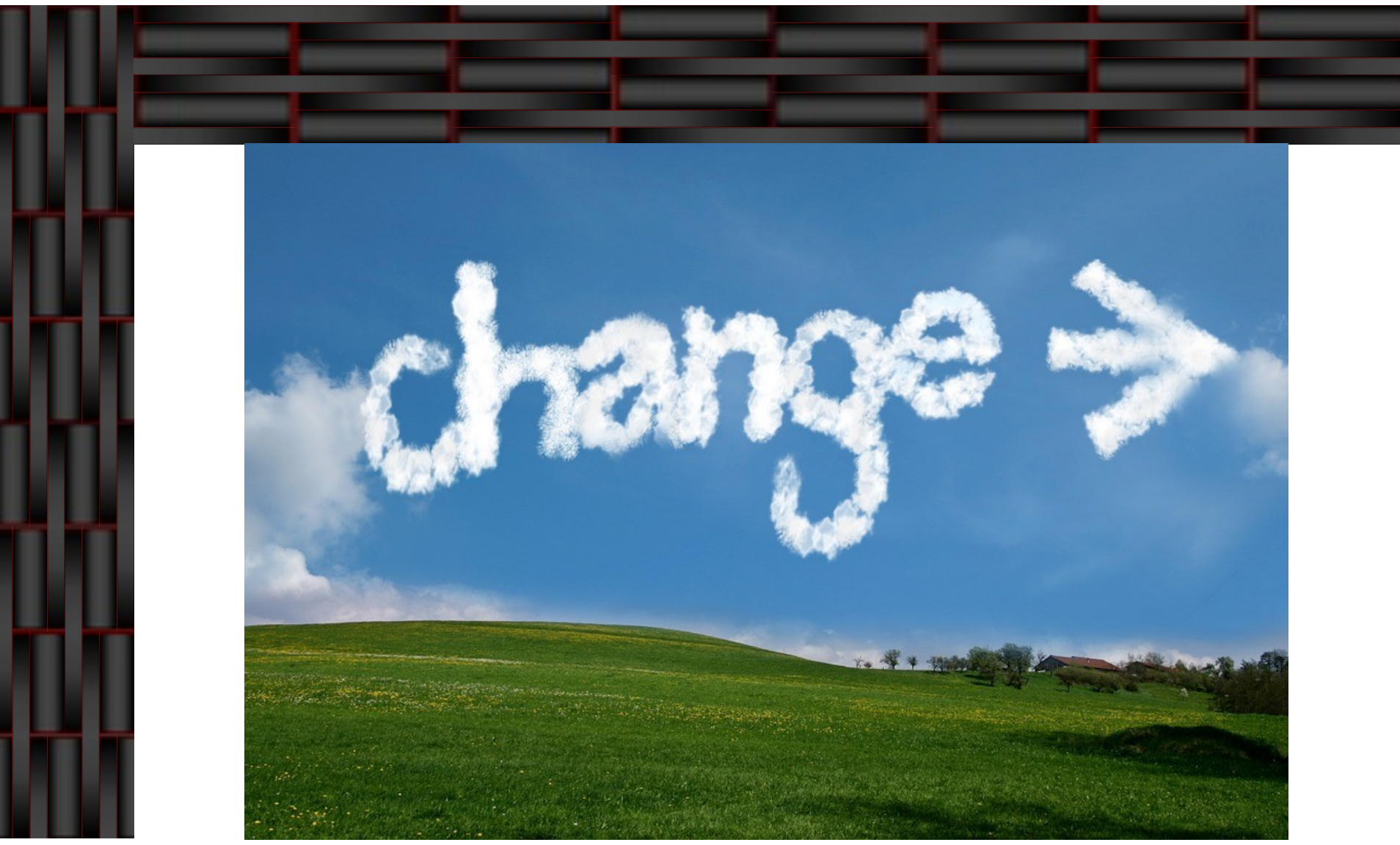

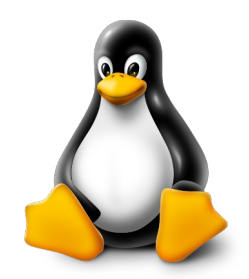

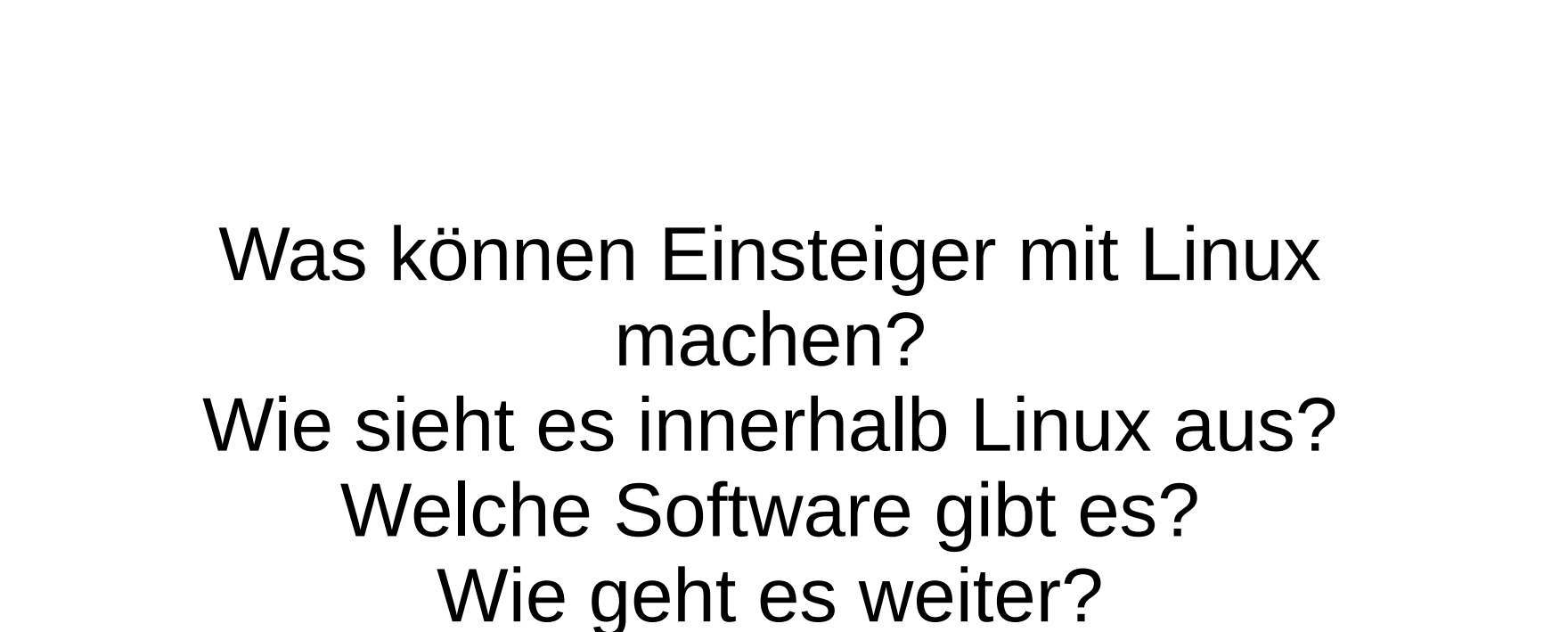

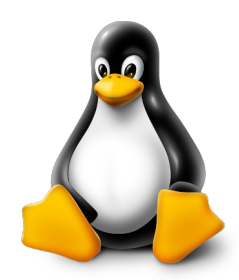

- Linux gibt es für verschiedene Anwendungsplatformen
	- > Im PC Bereich
		- <sup>⇒</sup> Server (Internet, Unternehmen, Privat)
		- <sup>⇒</sup> Clients (Desktops)
	- > Im Embedded Bereich
		- <sup>⇒</sup> Tablet
		- <sup>⇒</sup> Smartphone / Smartwatch
		- <sup>⇒</sup> Automobil (Navigation, Videoprojection)
		- <sup>⇒</sup> Einplatinencomputer (RasperryPi)
- Linux läuft auch auf verschiedenen anderen Geräten

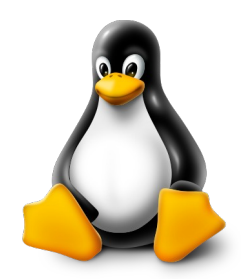

- Im PC Bereich haben Server verschiedene Aufgabe:
	- Webservice (Hosten von Internetseiten).
	- Email (Mailverkehr für Senden und Empfangen in verschiedenen Postfächern).
	- Datenbank (Datenhaltung von verschiedenen Anwendungen).
	- **Filesharing (Speichern und Verteilung von Dateien).**
	- Und viele weitere Services rund ums Netzwerk.
	- **> Diese Services sind bereits in Linux enthalten oder** können einfach integriert werden.

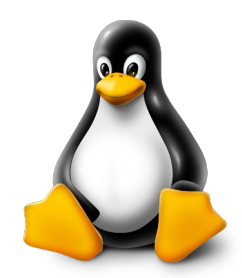

- Clients sind die Endgeräte, welche die Benutzer meistens nutzen und bedienen.
	- Sie bieten eine Benutzerfreundliche Schnittstelle zu verschiedenen Services und Programmen.
	- Laufen auf verschiedener Hardware.
	- Programme und Tools sind meistens OpenSource und damit Quelloffen.
	- Für fast alle Aufgaben gibt es eine entsprechende Software oder Lösung.

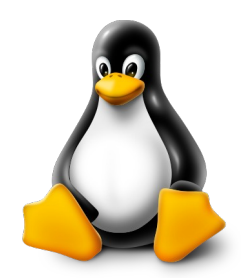

- Geräte im Embedded Bereich bieten weiter Möglichkeiten, Linux effizient für bestimmte Aufgaben zu benutzen.
- Ansteuerung von Aktoren und Sensoren über Geräte wie z.B. Raspberry PI.
- Navigation im Auto, Fahrrad oder beim Wandern.
- Als Betriebssystem in Smartphones und Tablets.
- Als Routerfirmware zum Betreiben von Netzwerken.
- Und vielen weiteren Geräten, die eine freie und Resourcenschonende Betriebssystemumgebung benötigen.

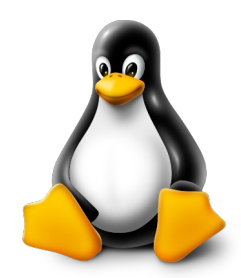

- Um mit Linux durch zu starten, werden gewisse Grundkenntnisse benötigt.
	- Zum einen ist die Verzeichnisstruktur anders, als bei anderen Betriebssystemen.
	- > Zum anderen werden die Berechtigungen von Verzeichnissen und Dateien anders verwaltet.
	- Etliche Treiber sind bereits im Kernel vorhanden. Verfügbare Treiber und Firmware kann nach installiert werden. Manche Geräte aber laufen nicht mit Linux, da Treiber fehlen.
	- Da Linux ein Multiusersystem ist, können mehrere Gruppen- und Benutzerrechte vorhanden sein.
	- Aufgaben können nicht immer auf der Grafischen Oberfläche gelöst werden. Gewisse Befehle in der Konsole zu kennen, ist hier von Vorteil.

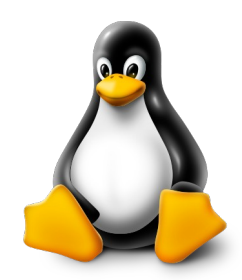

Verzeichnisstruktur von Linux

#### $>1$

- <sup>⇒</sup> Ist der Einstiegspunkt von allen nachfolgenden Geräten, Verzeichnissen, etc.
- <sup>⇒</sup> Wird auch Root Verzeichnis genannt.
- $>$  /bin
	- <sup>⇒</sup> Verlinkt auf das Verzeichnis /usr/bin

#### /boot

- <sup>⇒</sup> Enthällt alle notwendigen Dateien zum booten von Linux.
- <sup>⇒</sup> Unter anderem den Linux Kernel, den Grub Bootloader, die EFI Partition.

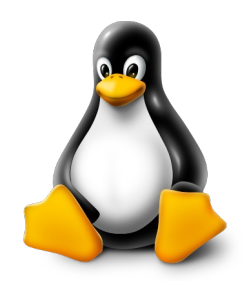

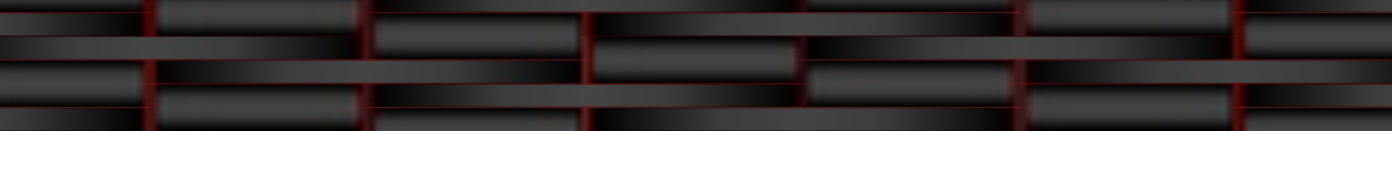

- /dev
	- <sup>⇒</sup> Enthält alle verfügbaren Gerätedateien.
	- <sup>⇒</sup> Sowohl Konsolen, Festplatten und USB-Devices sind hier als Schnittstelle zu finden.
- > /etc
	- <sup>⇒</sup> Basisverzeichnis für die Konfigurations- und Informationsdateien der einzelnen Programme, Services und Tools.
	- <sup>⇒</sup> Hier liegende Konfigurationsdateien können durch gleichnamige Konfigurationsdateien im Homeverzeichnis überlagert werden.

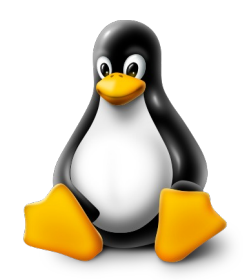

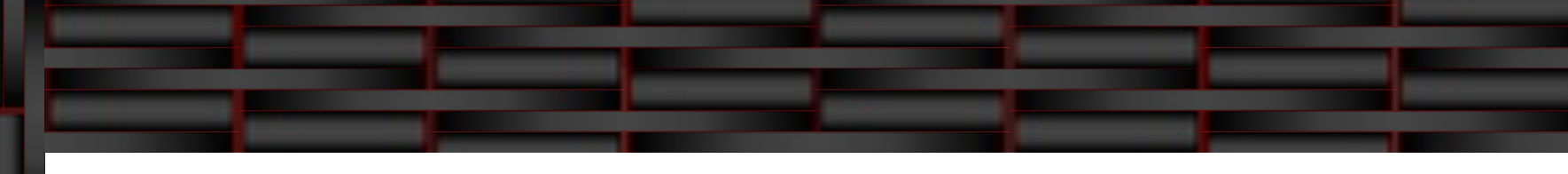

- /home
	- <sup>⇒</sup> Basisverzeichnis für alle Benutzer.
	- <sup>⇒</sup> Meist in einer separaten Partition untergebracht.
- /home/<Benutzername>
	- <sup>⇒</sup> Das Verzeichnis, wo der Benutzer Lese- und Schreibberechtigung hat.
	- <sup>⇒</sup> Für jeden Benutzer wird ein eigenes Verzeichnis unter /home angelegt.
	- <sup>⇒</sup> Enthält standardmäßig die Verzeichnisse aus der Bibliothek (Bilder, Dokumente, Downloads, Musik, Videos).

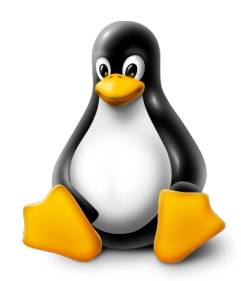

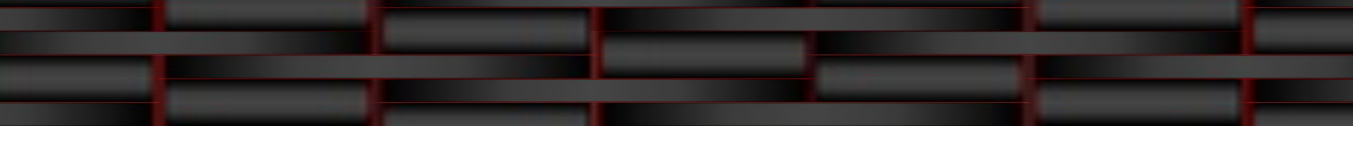

- $>$  /lib
	- <sup>⇒</sup> Verlinkt auf das Verzeichnis /usr/lib
- $\rightarrow$  /lib32
	- <sup>⇒</sup> Verlinkt auf das Verzeichnis /usr/lib32
- $\rightarrow$  /lib64
	- <sup>⇒</sup> Verlinkt auf das Verzeichnis /usr/lib64
- $\rightarrow$  /libx32
	- <sup>⇒</sup> Verlinkt auf das Verzeichnis /usr/libx64

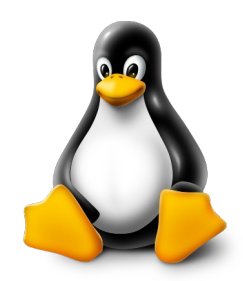

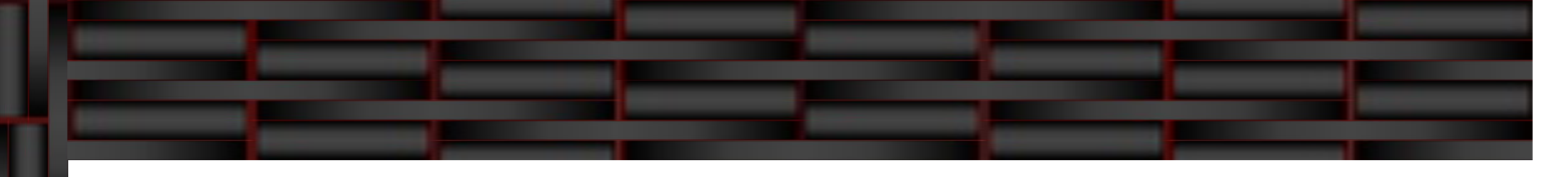

## /lost+found

- <sup>⇒</sup> Der Ordner wird genutzt vom fsk (file system check), um verwaiste oder beschädigte Dateien hier hinein zu schieben, die fsk im System gefunden hat.
- /media
	- <sup>⇒</sup> Einhängepunkt von externen Datenträgern.
	- <sup>⇒</sup> Enthält Unterordner für den Benutzer sowie cdrom zum Einhängen.
- $>$  /mnt
	- <sup>⇒</sup> Einhängepunkt für temporäres Einhängen.

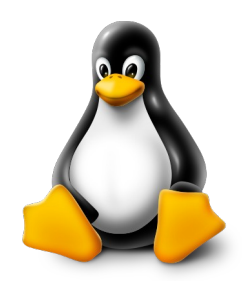

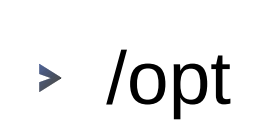

<sup>⇒</sup> Verzeichnis ist für manuelle Installation von Programmen gedacht, die nicht in den Repositories enthalten sind.

## /proc

- <sup>⇒</sup> Ist ein spezielles Verzeichnis von Typ proc
- <sup>⇒</sup> Existiert nicht physisch auf der Festplatte
- <sup>⇒</sup> Wird beim Starten erzeugt.
- <sup>⇒</sup> Enthält Schnittstellen zum aktuell geladenen Kernel und seinen Prozeduren.

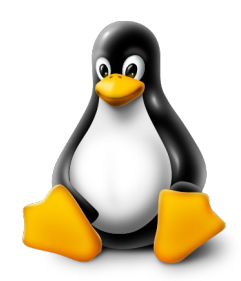

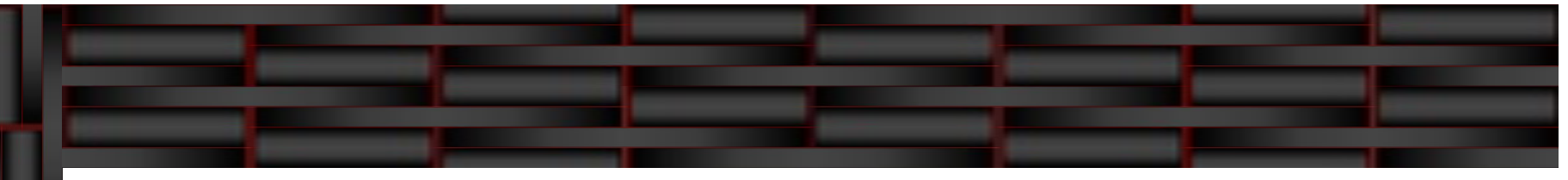

## /root

- <sup>⇒</sup> Homeverzeichnis des Superusers root.
- <sup>⇒</sup> Zugriff hat nur der Superuser root.

#### $>$  /run

- <sup>⇒</sup> Wird von Anwendungen benutzt, um spezifische Daten abzulegen.
- <sup>⇒</sup> Enthält Prozess-ID, Socket-Informationen, Lock-Dateien und andere für zur Laufzeit benötigte Daten.

## $>$  /sbin

<sup>⇒</sup> Verlinkt auf das Verzeichnis /usr/sbin

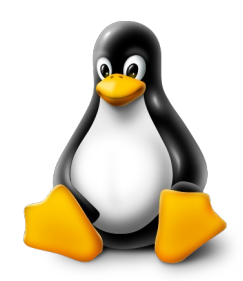

- $>$  /srv
	- <sup>⇒</sup> Enthält Daten von Services (Dienste).
- $\rightarrow$  /sys
	- <sup>⇒</sup> Ist ein spezielles Verzeichnis von Typ sysfs.
	- <sup>⇒</sup> Existiert nicht physisch auf der Festplatte.
	- <sup>⇒</sup> Wird beim Starten erzeugt.
	- <sup>⇒</sup> Ein virtuelles Verzeichnis zum speichern und ändern von am System angeschlossenen Geräten.

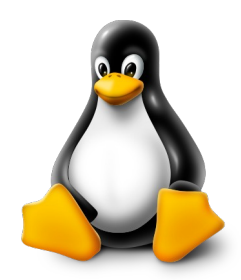

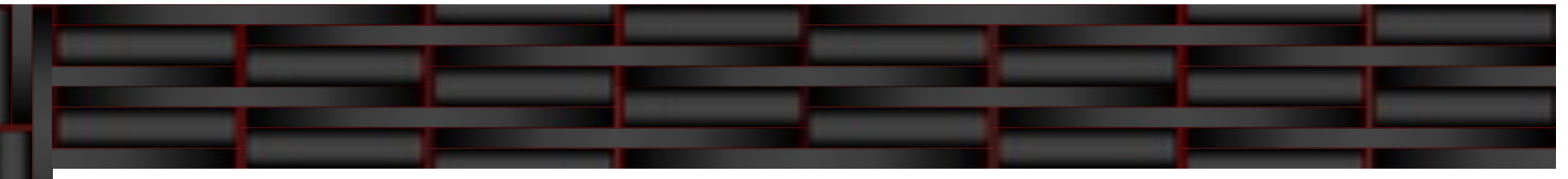

#### $>$  /tmp

- <sup>⇒</sup> Verzeichnis zum flüchtigen speichern von temporärern Dateien.
- <sup>⇒</sup> Wird normalerweise beim Neustart gelöscht.
- <sup>⇒</sup> Alle Benutzer können auf /tmp zugreifen und deshalb ein schlechter Ort für vertrauliche Daten.

#### $>$ /usr

- <sup>⇒</sup> Enthält Systemtools, Bibliotheken und installierten Programme.
- <sup>⇒</sup> Beherbergt die Unterverzeichnisse ./bin ./lib ./lib32 ./lib64 .libexec ./libx32 ./sbin und weitere.
- <sup>⇒</sup> Wurde erstellt, damit im Hauptverzeichnis die Übersicht durch zu viele Einträge nicht verloren geht.

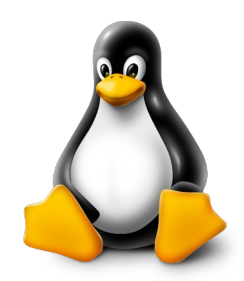

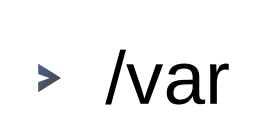

- <sup>⇒</sup> Enthält teilweise wichtige Unterverzeichnisse.
- <sup>⇒</sup> Unterverzeichnisse speichern Log-Dateien, Spielstände, Druckerwarteschlange und vieles mehr.
- <sup>⇒</sup> /var/log enthält die Log-Dateien für das System, die Meldungen vom Kernel, Logins, System, Xserver und anderen enthalten.
- <sup>⇒</sup> /var/tmp enthält temporäre Dateien, die bei einem Neustart nicht verloren gehen sollen.

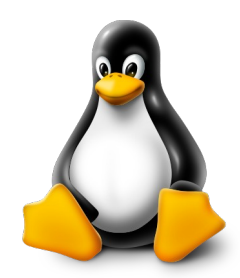

- Berechtigungen für Verzeichnisse und Dateien werden von Linux gleichermassen behandelt mit nur sehr wenigen Unterschieden.
- Berechtigungen werden in 3 Oktetts angegeben.
	- **> Rechte des Eigentümers**
	- **Rechte der Gruppe**
	- **> Rechte aller anderen**
- Diese Berechtigungen kontrollieren den Zugriff für Dateien und Verzeichnisse in Zusammenhang mit den beiden Einträgen "Benutzer" und "Gruppe".

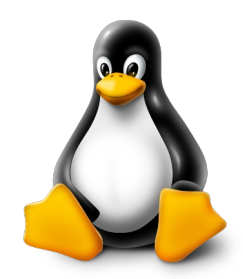

- Jedes Oktett beinhaltet 4 Unterteilungen
	- Mit der Wertigkeit von 4 wird das Lesen berechtigt und entspricht dem "r"
	- Mit der Wertigkeit von 2 wird das Schreiben berechtigt und entspricht dem "w"
	- **> Mit der Wertigkeit von 1 wird das Ausführen** berechtigt und entspricht dem "x"
	- Die 4. Unterteilung hat eine gesonderte Funktion, die das Verhalten steuert. Dies ist nicht Bestandteil des Einsteigerkurses, da es nur für Sonderfälle notwendig ist.

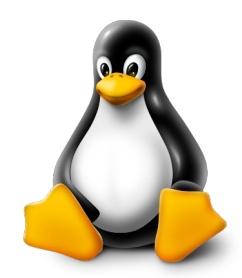

## Die Schreibweise für die Oktette sind

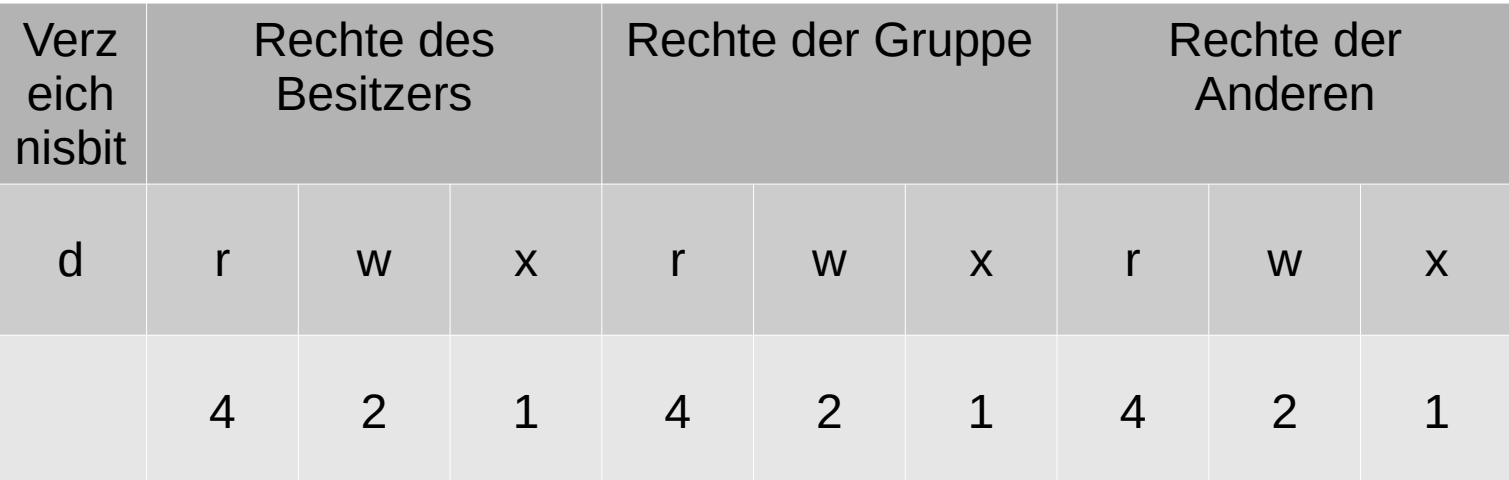

Jede Berechtigung kann entweder durch die Buchstaben r-w-x oder mit den Zahlen(summe) 4-2-1 gesetzt oder gelöscht werden.

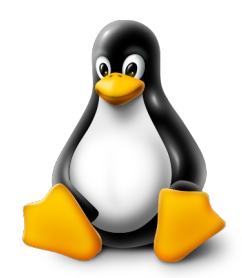

- Es gibt für Dateien und Verzeichnissen bestimmte Regeln bei den Rechten
	- > Dateibesitzer sollten mindestens ,r' und ,w' haben.
	- Sigth Gruppen müssen mindestens , r haben um diese lesen zu können.
	- Verzeichnisse benötigen 'r' und 'x' damit der Benutzer in das Verzeichnis hinein wechseln kann und den Inhalt lesen kann.
	- Hat ein Verzeichnis nur 'x', dann kann der Benutzer zwar hinein wechseln, sieht aber dessen Inhalt nicht.
	- > Dateien wie Shell Skripte benötigen ,x' damit diese ausgeführt werden können.

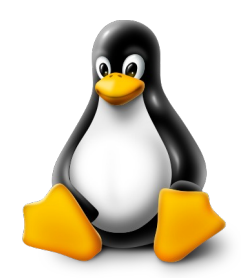

- - Zusätzlich zu den Oktetts gibt es einen Besitzer und eine zugehörige Gruppe der Datei / des Verzeichnis.
		- **> Beides wird benötigt für die Zuordnung zum Oktett.**
		- Besitzer sind meistens die Ersteller und haben die gleichen oder höheren Rechte als die Gruppe oder die Anderen.
		- Über Gruppen können mehrere Benutzer Zugriff auf die Dateien und Verzeichnisse haben, sofern sie Mitglied der Gruppe sind.
		- Über die Berechtigung Andere sind die Benutzer gemeint, die weder Besitzer noch Mitglied der Gruppe sind.

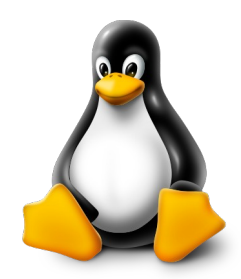

- Um mit Linux verschiedene Aufgaben zu bewältigen, werden Programme und Tools benötigt.
	- Diese sind für gewöhnlich als Pakete in den jeweiligen Repositories enthalten.
	- Ein Repository enthält neben dem Betriebssystem auch die Programme und Tools.
	- Repositories werden vom Distributor und ebenfalls von Spiegelserver vorgehalten.
	- Welcher Server hierzu benutzt wird, steht meist unter 'Software und Updates' und dementsprechend in der Datei /etc/apt/sources.list

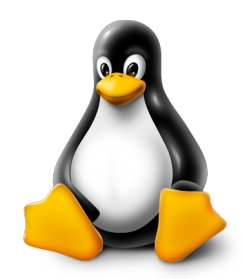

- In den Repositories sind auch Bibliotheken und Treiber oder Firmware enthalten.
- Diese werden von Programmen, Tools und Geräten benötigt.
- Programme sind, aufgrund ihrer Funktion, in Bereiche bzw. Kategorien unterteilt.
- Für etliche Kategorien gibt es mehrere Programme/Tools.

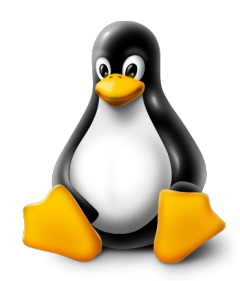

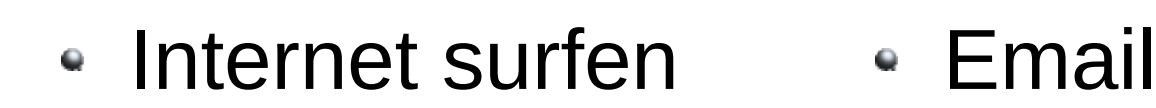

- Firefox
- Chromium
- Vivaldi
- > Opera
- Brave
- Eolie
- - > Thunderbird
	- KMail
	- Geary
	- **> Balsa**
	- Claws-Mail
	- **> Evolution**

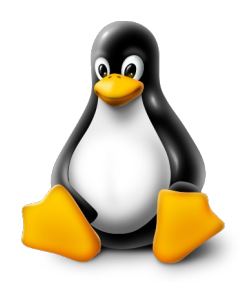

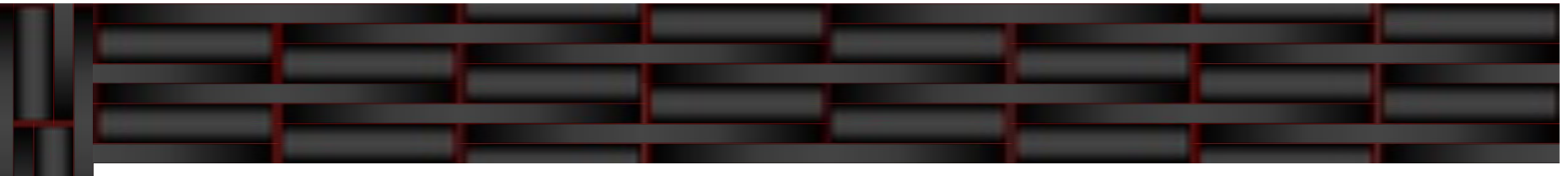

- Office
	- LibreOffice
	- OpenOffice
	- FreeOffice
	- **> Softmaker Office**
	- WPS Office
	- Calligra/Koffice
	- GnomeOffice
- PDF Tools
	- Xreader, evince, atril Dokumentbetrachter
	- Okular
	- gscan2pdf, simplescan
	- cups-pdf
	- diffpdf
	- PDF Arranger, pdfslicer

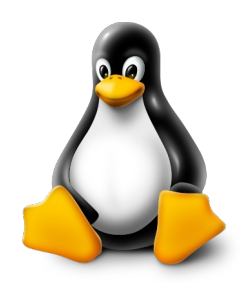

- Bildbetrachter
	- Gvenview
	- Showfoto
	- $\rightarrow$  Pix
	- LXImage
	- eog(eye of Gnome)
	- > eom(eye of Mate)
	- Ephoto
	- Ristretto
- Bildbearbeitung
	- Gimp
	- > Showfoto
	- Imagemagick  $\blacktriangleright$
	- Converseen
- Fotoverwaltung
	- > Shotwell
	- **> KphotoAlbum**
	- digiKam
	- > Pantheon-Photos

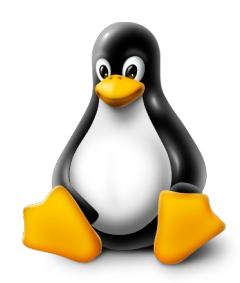

- Audioplayer
	- Audacious
	- Clementine
	- Gnome-Music
	- Juk
	- **> Kaffein**
	- lxmusic
	- Rythmbox
	- Sayonara
- Audioeditor
	- Audacity
	- **> Kwave**
	- MhWaveEdit
	- Rosegarden
- MP3 Editor
	- MP3Gain
	- mp3splt
	- > Sound(c|k)onverter
	- Xcfa

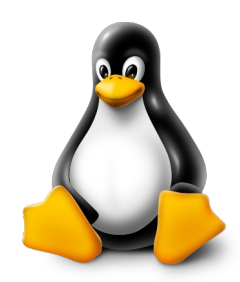

- Videoplayer
	- Dragon Player
	- $\rightarrow$  Kaffeine
	- MPlayer / Mpv
	- SMPlayer
	- Totem / Videos
	- VLC
	- Xine
- Videoeditor
	- $\triangleright$  KdenLive
	- > Lives
	- > Openshot
	- > Shotcut
- Videoschnitt
	- $\blacktriangleright$  Flowblade
	- $\blacktriangleright$  Kdenl ive
	- ▶ OBS-Studio
	- > Openshot
	- > Shotcut

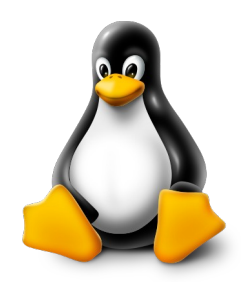

- Multimedia
	- Ardour (Hard Disc Recorder, Digital Audio Workstation)
	- **> Asunder (Audio CD Ripper)** CDParanoia (Audio CD Ripper)
	- > Brasero (CD/DVD Brennprogramm)
	- Easytag (Tag-Editor für Audiofiles)
	- > kmplayer
	- Mp3burn / Mp3cd (Mp3 auf CD brennen)
	- > Ffmpeg
	- FreetuxTV (Internet TV und Radio Player)

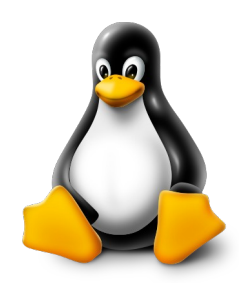

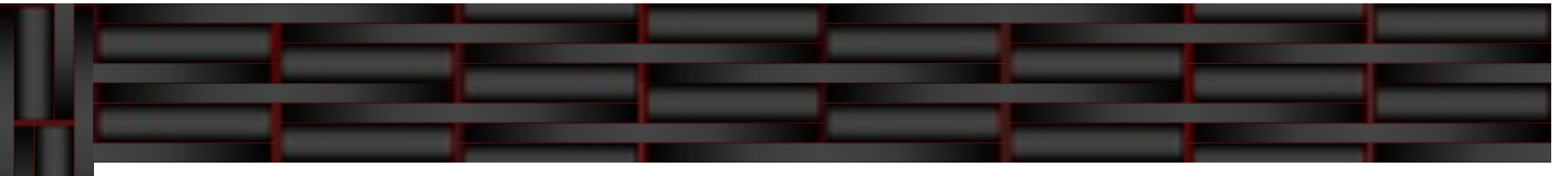

- Texteditoren
	- Emacs
	- gedit
	- > joe
	- > jedit
	- $\rightarrow$  kate
	- > nano
	- > pluma
	- vi / vim
- Entwicklung
	- Bluefish
	- Eclipse
	- Geany
	- KDevelop

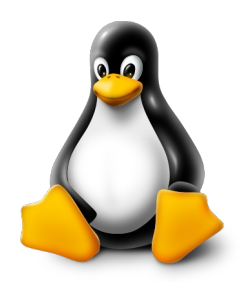

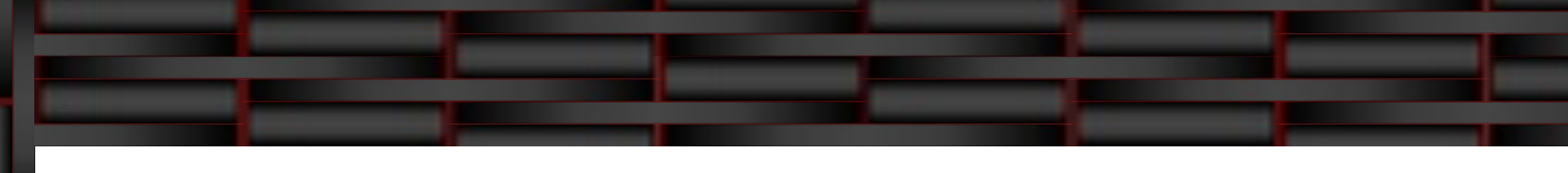

- Dateiverwaltung
	- 4pane
	- Caja
	- > Dolphin
	- Gnome Commander
	- **> Konqueror**
	- **>** Krusader
	- > Midnight Commander
	- **> Nautilus**
	- > Nemo
	- $\triangleright$  PCMan FM
	- $\blacktriangleright$  Thunar
	- $\blacktriangleright$  Tuxcmd
	- Worker
- Zubehör
	- 7zip / p7zip (Packer)
	- **> Blueman (Bluetooth Manager)**
	- > Conky
	- FileZilla (FTP Client)
	- > Hibiscus (Banking)
	- KeePass2 / KeePassXC (Passwortsafe)
	- **> Parcellite (Zwischeablage)** managen)
	- > Solaar (Logitech Konfigurator)
	- > Terminator (Konsole)

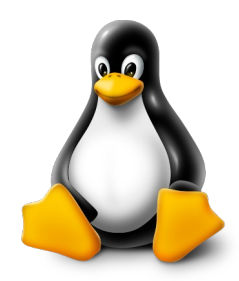

- <https://de.wikipedia.org/wiki/Linux>  $\bullet$
- <https://www.distrowatch.com/>  $\bullet$
- <https://distrochooser.de/>  $\bullet$
- [https://wiki.debian.org](https://wiki.debian.org/)  $\ddot{\phantom{a}}$
- [https://wiki.ubuntuusers.de](https://wiki.ubuntuusers.de/)  $\bullet$
- <https://linuxwiki.de/> $\bullet$

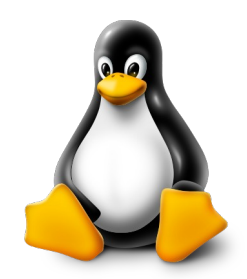

# Vielen Dank für das Interesse. Fragen sind gerne willkommen.